USDT是当前市值最大、流通最广的稳定币,且在转帐时可以使用TRC20来转帐, 手续费低廉,因此如果你经常要在不同的交易所把稳定币转来转去,使用USDT会 是比较适合的方式之一。

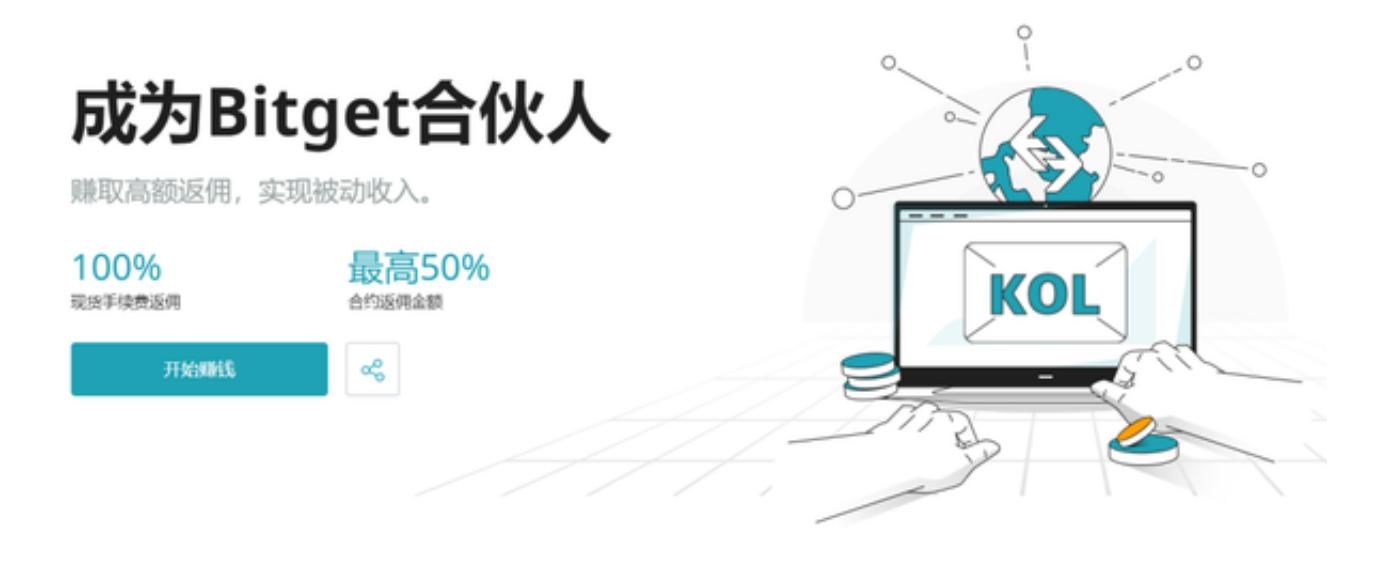

Bitget交易所提供三种购买USDT渠道,只需要短短几分钟,你就可以买到泰达币 。以下为在Bitget交易所Bitget买usdt币的具体步骤教学:

1、用法币买泰达币

 您可以使用银行卡、支付宝等法币通道充值买USDT,由于全球法币通道各不相同 ,实际情况需要根据当前Bitget所使用的法币通道情况进行相关操作。具体买币步 骤如下:

step 1: 进入Bitget交易所app后,点击"我要买币"按钮,再点击快捷买币,选 中USDT。

step 2:接着您会看到USDT购买页面, 选择购买数量和支付币种, 点击对应付款 方式的立即支付按钮进入支付。按照步骤成功购买后,通常会在2~30分钟内入帐 到您的Bitget帐户中。

2、用其他钱包储值usdt币

 除了用法币入金买USDT外,如果您拥有其他加密钱包,还可以透过币币入金的的 方式来买泰达币。币币入金是使用用户的其他钱包对Bitget交易所帐户中的钱包进 行虚拟货币转帐入金,您也可以选择其他平台的提币功能转帐到Bitget交易所帐户 的钱包中。

具体买币步骤如下:

step 1:登录Bitget交易所app后,点击链上充币。

 step 2:进入充币界面后,选择币种和区块链网络,帐户会显示的对应地址和操 作提示,使用自己的虚拟货币钱包对该币种地址进行充币充值入帐即可。

step 3: 充值之后, 需要等待网络节点确认, 到帐速度会根据当前网络拥堵情况 产生变化,请耐心等待,到帐后可以在该页面下方的充币记录中进行查询。

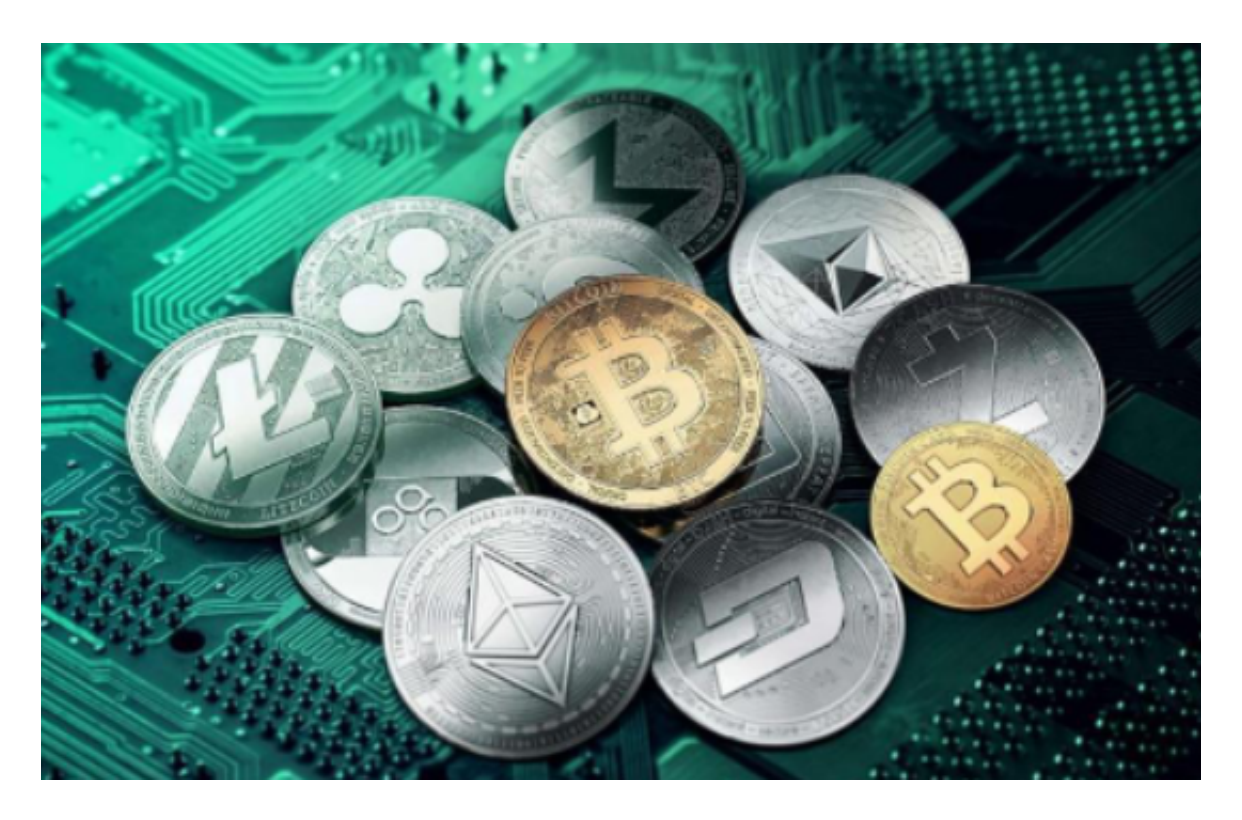

3、用其他加密货币兑换usdt币

 如果您的Bitget交易所帐户目前拥有其他加密货币,可以将该币种兑换为USDT。 具体操作方式如下:

step 1:登录Bitget交易所app后,点击右下角资产>闪兑。

 step 2:选择好币种后,进行币种交换。我们要买的是泰达币,所以请确定币种 转换时下面的选项为USDT。需要注意的是,兑换的价格会根据实时价格变动。点 击循环图示可以切换稳定币/代币交换方式。

step 3: 买币成功后, 如果您想要查看自己交换币种的记录, 可以在页面下方的 兑换记录栏目中进行查看。